Hands on Session 5: Converging Absorption Spectra and Plotting Exciton Wavefunctions

> BerkeleyGW Workshop 11/23/2013 Diana Qiu

# Converging Absorption

#### General Parameters:

- K-grid sampling (WFN fi, WFNg fi)
	- Generally need to be finer when excitons are localized in k-space
- Number of valence bands and conduction bands (eqp.dat)
	- Needs to capture all the transitions in the energy range of interest

#### Parameters Particular to BGW:

- Coarse k-grid (WFN co, same as for epsilon)
	- Need to be fine enough to capture correct screening
- Number of coarse grid bands used in interpolation (eqp co.dat)
	- Interpolation quality reported in dcc\_mat.dat and dvv\_mat.dat files

## Plotting Exciton Wavefunctions

• Plotxct.x calculates the exciton wavefunction in real-space with the position of the hole (**x** h ) fixed at one point:

$$
\Psi(\mathbf{r}_e, \mathbf{r}_h) = \sum_{\mathbf{k},c,v} A^S_{vc\mathbf{k}} \psi_{\mathbf{k},c}(\mathbf{r}_e) \psi^*_{\mathbf{k},v}(\mathbf{r}_h)
$$

- You need the following information in plotxct.inp:
	- **plot\_state**: the number of the exciton state you wish to plot
	- **q\_shift**: the q\_shift in your WFNq\_fi file
	- **supercell\_size**: the size of the real-space supercell
		- This is limited by the smallest k-vector in WFN fi
	- **hole\_position**: position of the hole in real-space
	- lattice\_vectors: real-space lattice vectors for your supercell

## PlotXct Workflow

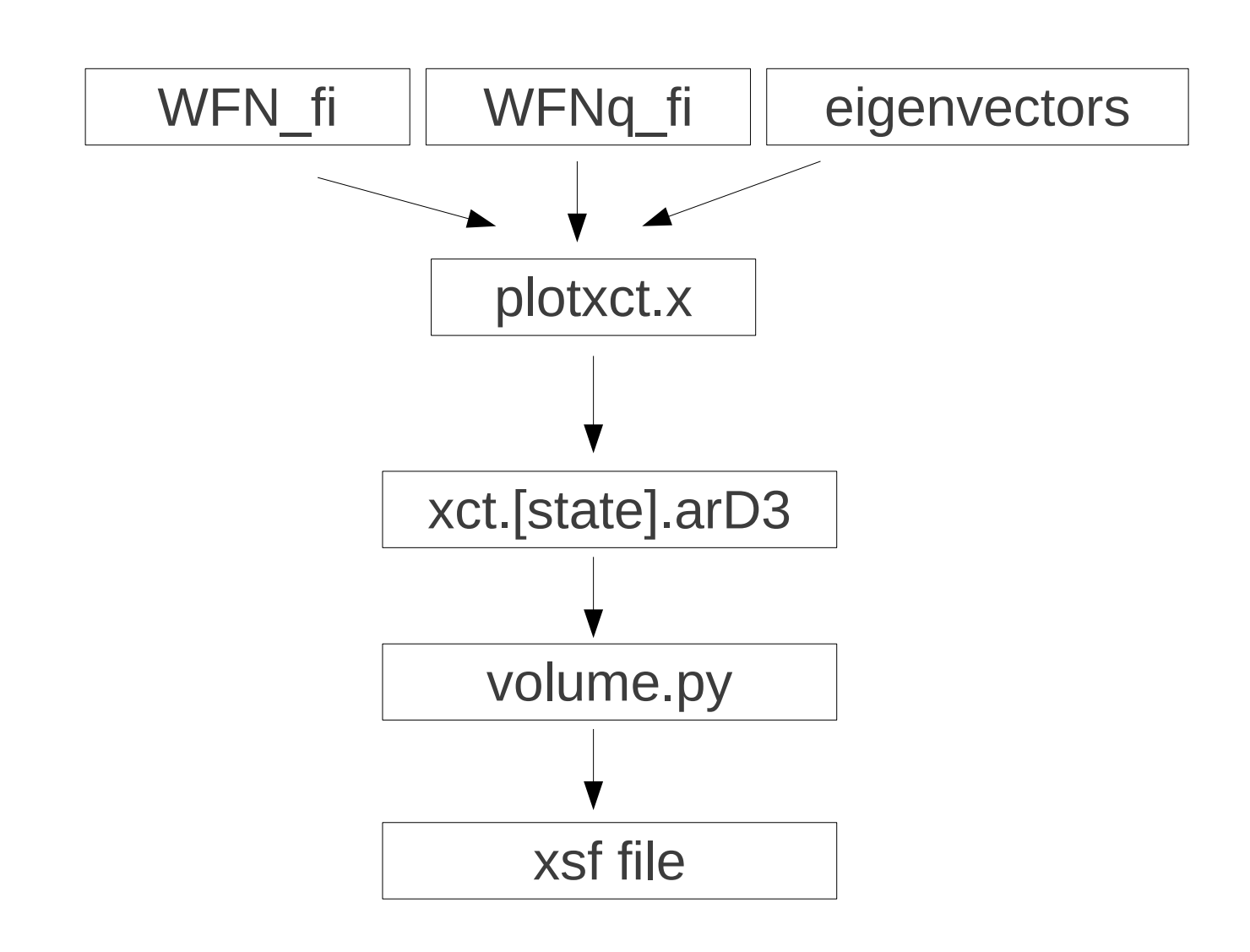

Exciton eigenvectors are only printed when you include **write\_eigenvectors** in absorption.inp

Volume.py takes the real part, imaginary part, modulus, or modulus squared of the wavefunction printed by plotxct.x and writes it in a format readable by XCrysden

# Example Outline

### Session 5.1: Converging Absorption for Si calculations

- Goals:
	- Look at convergence of absorption with respect to **k-point sampling** and the **number of bands**
	- We will look at absorption on two k-grids in addition to the k-grid used in the last example.

#### Session 5.2: Plot exciton wavefunctions for LiCl

- Goals:
	- Learn how to use BGW visualization tools to plot the exciton wavefunction

# Session 5.1: Converging Absorption

• Please do the following

``cp -rP /project/projectdirs/m1649/BGW-2013/5.1-Si\_convergence/ \$SCRATCH`` and follow the directions in the README file.

- For the sake of time, we will not generate the mean field wavefunctions during this example. Instead, the WFN and output files are provided in each subdirectory. Take a look at the PARATEC input files, and make sure you understand what's going on.
- When you feel comfortable with the mean field input files go to the directory `S.1-Si convergence/2-bgw/`` and follow the directions in the README file.

**This section should take ~30 minutes.**

### Session 5.2: Plotting Exciton **Wavefunctions**

Please do the following

``cp -rP /project/projectdirs/m1694/BGW-2013/5.2-LiCl/PlotXct/ \$SCRATCH``

and follow the instructions in the README files.

• You will need to copy the PlotXct directory to the absorption directory for the previous LiCl example:

3GW-2013/5.2-LiCl\_plotxct> cp -rP PlotXct ../4.2-LiCl/2-bgw/4-absorption/ 3GW-2013/5.2-LiCl plotxct>  $-2013/5$   $2.111$  platvet

**This section should take ~30 minutes.**

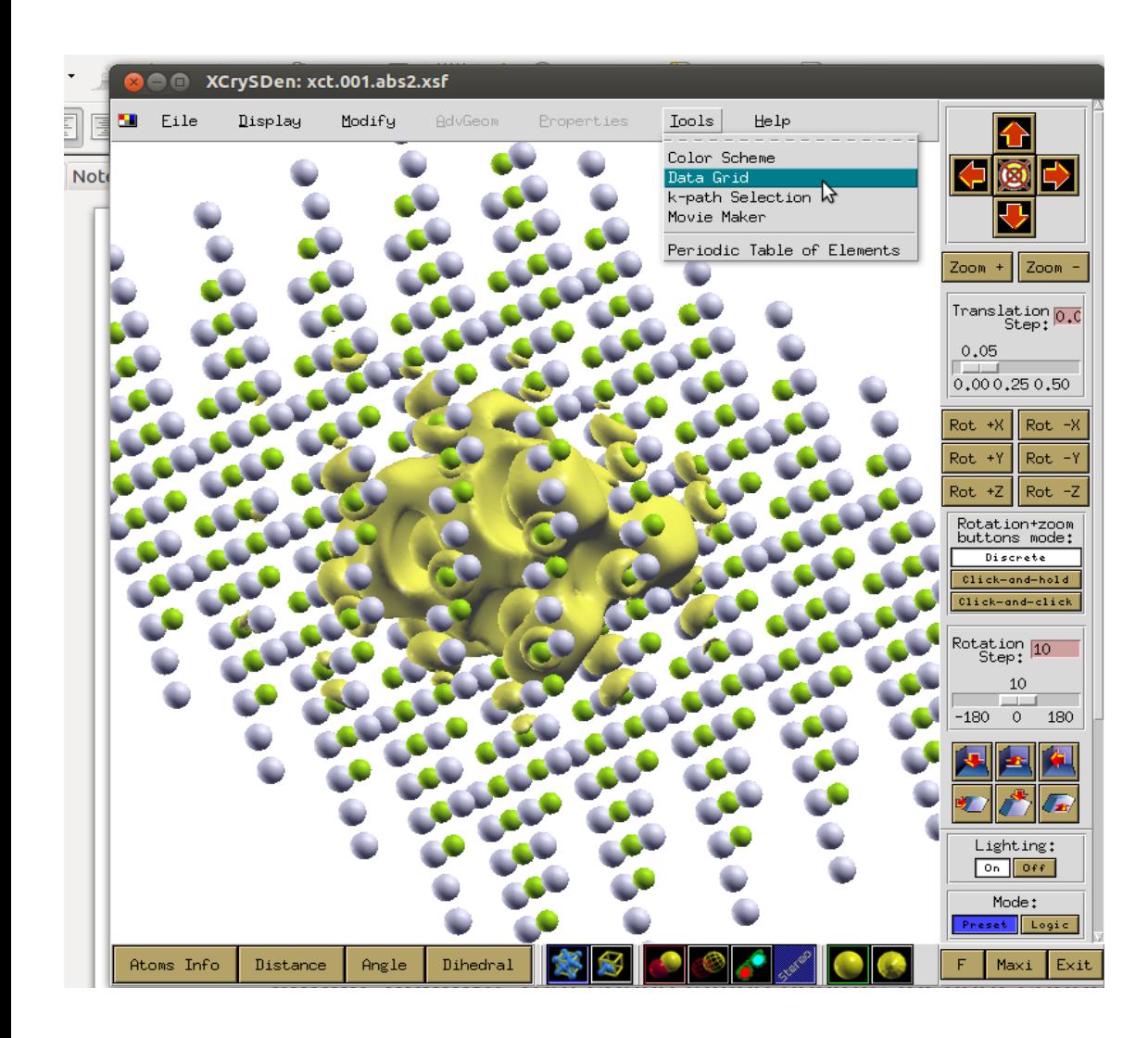

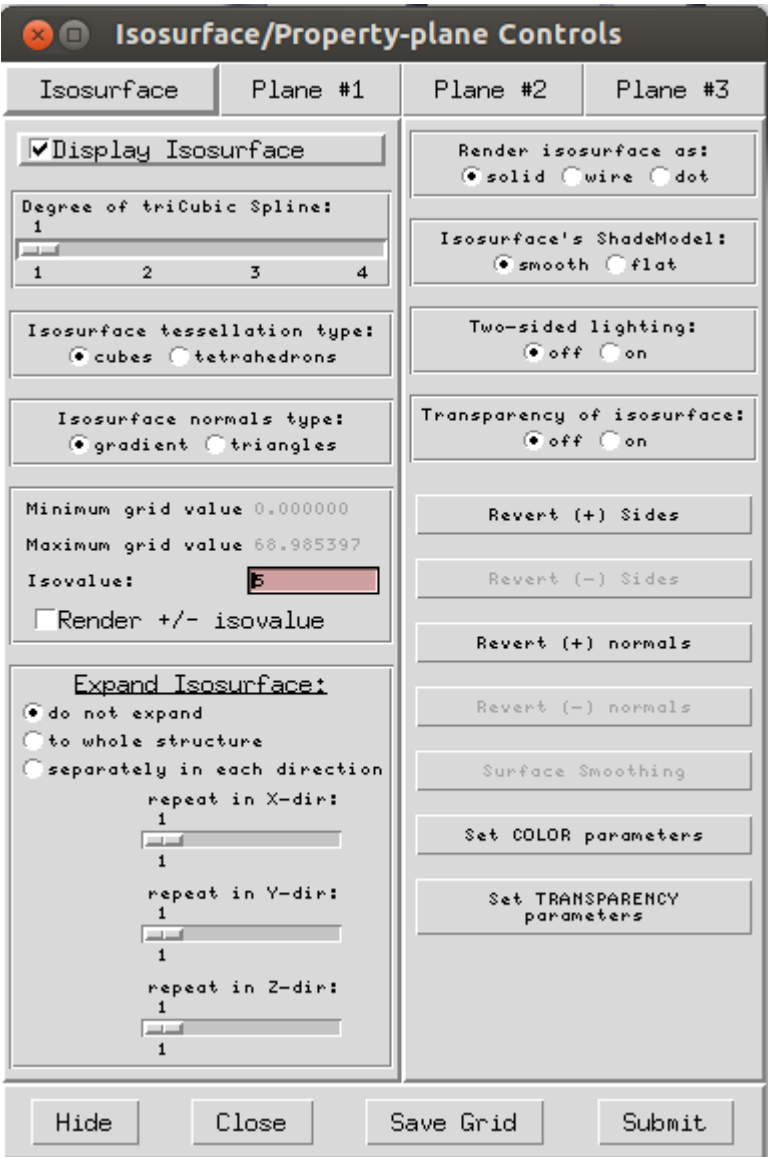